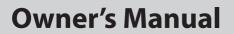

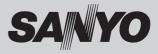

# HD DATA WIRELESS Transmitter Box Model POA-HDTM01

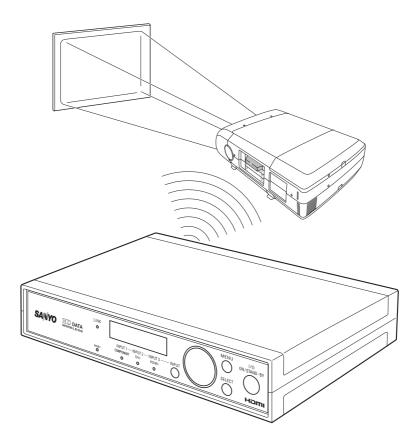

Download from Www.Somanuals.com. All Manuals Search And Download.

# **Features and Design**

This transmitter POA-HDTM01 can be used on the specified projector with the receiver board POA-MD26HDWL installed.

The image from the peripheral equipment is transferred to each projector via wireless network. There is no need for wire connection between the transmitter and the projector.

You can select one of 2 installation modes as follows.

### **Single Mode**

This mode is available only between one transmitter and one receiver.

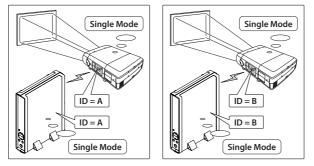

## **Broadcast Mode**

This mode is available between one transmitter and 2 or more receivers. It is useful to project the same images to multiple screens.

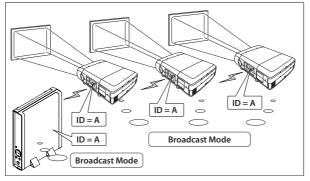

The projector in this manual is PLC-XF47 for example.

When selecting "INPUT 3 HDMI", only Single Mode is available. "INPUT 3 HDMI" cannot be selected in the Broadcast Mode.

# **Table of Contents**

| Features and Design                        | 2  |
|--------------------------------------------|----|
| Table of Contents                          |    |
| To the Owner                               | 4  |
| Safety Instructions                        | 5  |
| Compliance                                 | 8  |
| Preparation                                | 11 |
| Before use                                 | 11 |
| Part Names and Functions                   | 12 |
| Installation                               | 14 |
| Connection to external equipment           | 14 |
| Connecting the AC Power Cord               | 15 |
| Installing the Receiver into the Projector | 16 |
| Basic Setting and Operation                | 17 |
| Projector Operation                        | 17 |
| Turning on the Transmitter                 | 18 |
| Turning off the transmitter                | 18 |
| Input Source Selection                     | 19 |
| How to Operate the Menu                    | 19 |
| Menu Tree                                  | 20 |
| Flow of Installation Mode                  | 21 |
| Single Mode Operation                      |    |
| 6/6: Mode Select & 1/6: Single Mode Setup  | 22 |
| Broadcast Mode Operation                   |    |
| 6/6: Mode Select & 4/6: ID Number          | 26 |
| Other Basic Operation                      |    |
| 5/6: Key Lock                              | 30 |
| 2/6: Image Adjust                          | 32 |
| 3/6: Information                           | 32 |
| Reset Function of the projector            | 33 |
| Maintenance and Care                       |    |
| Appendix                                   | 35 |
| Troubleshooting                            | 35 |
| Specifications                             | 36 |
| Compatible Signals Specifications          | 38 |
| Configurations of Terminals                | 39 |

# To the Owner

Before operating this transmitter, read this manual thoroughly and operate the transmitter properly.

Operating the transmitter properly enables you to manage those features and maintains it in better condition for a considerable time.

Improper operation may result in not only shortening the product-life, but also malfunctions, fire hazard, or other accidents.

If your transmitter seems to operate improperly, read this manual again, check operations and cable connections and try the solutions in the "Troubleshooting" section in the end of this manual. If the problem still persists, contact the dealer where you purchased the transmitter or the service center.

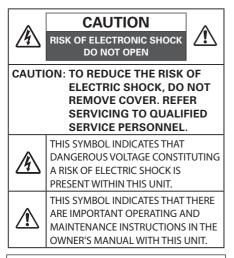

#### Important Notice

There are restrictions on the channels and frequencies in the countries and regions at which you can use the wireless communication. So it is forbidden to take the transmitter and the receiver outside the country or region where you purchased them.

# 🕂 Safety Precaution

#### WARNING: TO REDUCE THE RISK OF FIRE OR ELECTRIC SHOCK, DO NOT EXPOSE THIS APPLIANCE TO RAIN OR MOISTURE.

 If the transmitter is unused for an extended time, unplug the transmitter from the AC power outlet.

#### NOTE:

This symbol and recycle system are applied only to EU countries and not applied to the countries in the other area of the world.

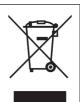

Your SANYO product is designed and manufactured with high quality materials and components which can be recycled and reused.

This symbol means that electrical and electronic equipment, at their end-of-life, should be disposed of separately from your household waste.

Please dispose of this equipment at your local community waste collection/ recycling centre.

In the European Union there are separate collection systems for used electrical and electronic products.

Please help us to conserve the environment we live in!

SANYO FISHER Sales (Europe) GmbH Stahlgruberring 4, D-81829 München, Germany

SANYO Electric Co., Ltd. 1-1, Sanyo-cho, Daito City, Osaka

574-8534, Japan

# READ AND KEEP THIS OWNER'S MANUAL FOR LATER USE.

# **Safety Instructions**

All the safety and operating instructions should be read before the product is operated.

Read all of the instructions given here and retain them for later use. Unplug this transmitter from AC power supply before cleaning. Do not use liquid or aerosol cleaners. Use a damp cloth for cleaning.

Follow all warnings and instructions marked on the transmitter.

For added protection to the transmitter during a lightning storm, or when it is left unattended and unused for long periods of time, unplug it from the wall outlet. This will prevent damage due to lightning and power line surges.

Do not expose this unit to rain or use near water... for example, in a wet basement, near a swimming pool, etc...

Do not use attachments not recommended by the manufacturer as they may cause hazards.

Do not place this transmitter on an unstable cart, stand, or table. The transmitter may fall, causing serious injury to a child or adult, and serious damage to the transmitter. Use only with a cart or stand recommended by the manufacturer, or sold with the transmitter. Wall or shelf mounting should follow the manufacturer's instructions, and should use a mounting kit approved by the manufacturers.

An appliance and cart combination should be moved with care. Quick stops, excessive force, and uneven surfaces may cause the appliance and cart combination to overturn.

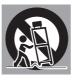

Slots and openings in the back and bottom of the cabinet are provided for ventilation, to ensure reliable operation of the equipment and to protect it from overheating.

The openings should never be covered with cloth or other materials, and the bottom opening should not be blocked by placing the transmitter on a bed, sofa, rug, or other similar surface. This transmitter should never be placed near or over a radiator or heat register.

This transmitter should not be placed in a built-in installation such as a book case unless proper ventilation is provided.

Never push objects of any kind into this transmitter through cabinet slots as they may touch dangerous voltage points or short out parts that could result in a fire or electric shock. Never spill liquid of any kind on the transmitter.

Do not install the transmitter near the ventilation duct of air-conditioning equipment.

This transmitter should be operated only from the type of power source indicated on the marking label. If you are not sure of the type of power supplied, consult your authorized dealer or local power company.

Do not overload wall outlets and extension cords as this can result in fire or electric shock. Do not allow anything to rest on the power cord. Do not locate this transmitter where the cord may be damaged by persons walking on it.

Do not attempt to service this transmitter yourself as opening or removing covers may expose you to dangerous voltage or other hazards. Refer all servicing to qualified service personnel.

HD DATA WIRELESS TRANSMITTER BOX 5

Download from Www.Somanuals.com. All Manuals Search And Download.

Unplug this transmitter from wall outlet and refer servicing to qualified service personnel under the following conditions:

- a. When the power cord or plug is damaged or frayed.
- b. If liquid has been spilled into the transmitter.
- c. If the transmitter has been exposed to rain or water.
- d. If the transmitter does not operate normally by following the operating instructions. Adjust only those controls that are covered by the operating instructions as improper adjustment of other controls may result in damage and will often require extensive work by a qualified technician to restore the transmitter to normal operation.
- e. If the transmitter has been dropped or the cabinet has been damaged.
- f. When the transmitter exhibits a distinct change in performance-this indicates a need for service.

When replacement parts are required, be sure the service technician has used replacement parts specified by the manufacturer that have the same characteristics as the original part. Unauthorized substitutions may result in fire, electric shock, or injury to persons.

Upon completion of any service or repairs to this transmitter, ask the service technician to perform routine safety checks to determine that the transmitter is in safe operating condition.

# $\underline{\bigwedge}$ Caution in carrying or transporting the transmitter and the receiver

- The transmitter and the receiver are precision equipment. Do not drop, bump, or subject it to strong forces. Doing so may cause damage or malfunction of the transmitter or the receiver.
- When transporting the projector, make sure that the receiver is removed from the projector. Do not transport the projector with the receiver installed. To do so may cause damage or malfunction of the receiver or the projector.

# A CAUTION IN HANDLING THE RECEIVER

When the receiver is inserted into the projector, the cover of the receiver protrudes from the cabinet of the projector.

- Do not push or hit the receiver.
- Do not put anything on the receiver.
- Do not hold it when lifting or moving the projector. Doing so may cause damage to the receiver or the projector.

# **CAUTION IN HANDLING THE TRANSMITTER**

- Do not put anything on the cabinet of the transmitter. To do so may cause damage or malfunction of the transmitter.

#### Air Circulation

- The openings in the cabinet are provided for ventilation. To ensure reliable operation of the transmitter and to protect it from overheating, these openings must not be blocked or covered.
- Keep the openings at least 10cm away from any objects.

#### Caution about Radio Wave

This unit operates in 5.2 GHz band, the same frequency band used for industrial, scientific, and medical equipment (such as pacemaker).

Please make sure the following cautions.

- 1. Be sure that there are no other devices in the area that may use the same frequency band as Transmitter.
- 2. If any other devices are causing radio interferences, move to other location.
- 3. Do not set up this unit outside. This unit operates in 5.2 GHz band, so it is designated for indoor use only.

#### Warning

This is a class A product. In a domestic environment this product may cause radio interference in which case the user may be required to take adequate measures.

Download from Www.Somanuals.com. All Manuals Search And Download.

# Compliance

#### Federal Communications Commission Notice

This equipment has been tested and found to comply with the limits for a Class A digital device, pursuant to part 15 of the FCC Rules. These limits are designed to provide reasonable protection against harmful interference when the equipment is operated in a commercial environment.

This equipment generates, uses and can radiate radio frequency energy and, if not installed and used in accordance with the instructions, may cause harmful interference to radio communications. Operation of this equipment in a residential area is likely to cause harmful interference in which case the user will be required to correct the interference at his own expense.

This device complies with Part 15 of FCC Rules and RSS-Gen of IC Rules. Operation is subject to the following two conditions: (1) the device may not cause interference, and (2) the device must accept any interference, including interference that may cause undesired operation of this device.

CAUTION: Properly shielded a grounded cables and connectors must be used for connection to host computer and /or peripherals in order to meet FCC emission limits.

#### FCC Warning

Changes or modifications not expressly approved by the party responsible for compliance could void the user's authority to operate the equipment.

#### FCC RF Exposure Warning

- This transmitter must not be co-located or operated in conjunction with any other antenna or transmitter.
- This equipment complies with FCC radiation exposure limits set forth for uncontrolled equipment and meets the FCC radio frequency (RF) Exposure Guidelines in Supplement C to OET65. This equipment must be installed and operated with at least 20cm and more between the radiator and person's body (excluding extremities: hands, wrists, feet and ankles).

#### For Canadian Users

This Class A digital apparatus complies with Canadian ICES-003. Cet apparei numérique de la classe A est conforme à la norme NMB-003 du Canada. The CE Mark is a Directive conformity mark of the European Community (EC).

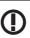

The Alert Mark is a Directive conformity mark of the European Community.

| IYO FISHER Sales (Europe) GmbH, declares that this Wireless Tx Module (AMN11100) is in<br>with the essential requirements and other relevant provisions of Directive 1999/5/EC.                                                                                                    |
|----------------------------------------------------------------------------------------------------|
| ER Sales (Europe) GmbH tímto prohlašuje, že tento WLAN Module (AMN11100) je ve                                                                                                    |
| kladními požadavky a dalšími příslušnými ustanoveními směrnice 1999/5/ES.                                                                                                    |
| de SANYO FISHER Sales (Europe) GmbH erklærer herved, at følgende udstyr WLAN                                                                                                    |
| N11100) overholder de væsentlige krav og øvrige relevante krav i direktiv 1999/5/EF.                                                                                                    |
|                                                                                                    |
| ärt SANYO FISHER Sales (Europe) GmbH, dass sich das Gerät WLAN Module (AMN11100)                                                                                                    |
| immung mit den grundlegenden Anforderungen und den übrigen einschlägigen                                                                                                    |
| gen der Richtlinie 1999/5/EG befindet.                                                                                                    |
| a kinnitab SANYO FISHER Sales (Europe) GmbH seadme WLAN Module (AMN11100)                                                                                                    |
| rektiivi 1999/5/EÜ põhinõuetele ja nimetatud direktiivist tulenevatele teistele                                                                                                    |
| le sätetele.                                                                                                    |
| e la presente SANYO FISHER Sales (Europe) GmbH declara que el WLAN Module                                                                                                    |
| cumple con los requisitos esenciales y cualesquiera otras disposiciones aplicables o                                                                                                    |
| la Directiva 1999/5/CE.                                                                                                    |
| POYΣA SANYO FISHER Sales (Europe) GmbH $\Delta$ H $\Lambda$ ΩNEI OTI WLAN Module (AMN11100)                                                                                                    |
| ΩΝΕΤΑΙ ΠΡΟΣ ΤΙΣ ΟΥΣΙΩΔΕΙΣ ΑΠΑΙΤΗΣΕΙΣ ΚΑΙ ΤΙΣ ΛΟΙΠΕΣ ΣΧΕΤΙΚΕΣ ΔΙΑΤΑΞΕΙΣ ΤΗΣ                                                                                                    |
| 99/5/EK.                                                                                                    |
| nte SANYO FISHER Sales (Europe) GmbH déclare que l'appareil WLAN Module (AMN11100) est                                                                                                    |
| ux exigences essentielles et aux autres dispositions pertinentes de la directive 1999/5/CE.                                                                                                    |
| nte SANYO FISHER Sales (Europe) GmbH dichiara che questo WLAN Module (AMN11100) è                                                                                                    |
| requisiti essenziali ed alle altre disposizioni pertinenti stabilite dalla direttiva 1999/5/CE.                                                                                                    |
| ) FISHER Sales (Europe) GmbH, deklarē, ka WLAN Module (AMN11100) atbilst Direktīvas                                                                                                    |
| ūtiskajām prasībām un citiem ar to saistītajiem noteikumiem.                                                                                                    |
| FISHER Sales (Europe) GmbHdeklaruoja, kad šis WLAN Module (AMN11100) atitinka                                                                                                    |
| kalavimus ir kitas 1999/5/EB Direktyvos nuostatas.                                                                                                    |
| aart SANYO FISHER Sales (Europe) GmbH dat het toestel WLAN Module (AMN11100) in                                                                                                    |
| nming is met de essentiële eisen en de andere relevante bepalingen van richtlijn 1999/5/EG.                                                                                                    |
| SANYO FISHER Sales (Europe) GmbH, jiddikjara li dan WLAN Module (AMN11100) jikkonforma                                                                                                    |
| t essenzjali u ma provvedimenti ofirajn relevanti li hemm fid-Dirrettiva 1999/5/EC.                                                                                                    |
| NYO FISHER Sales (Europe) GmbH nyilatkozom, hogy a WLAN Module (AMN11100)                                                                                                    |
| onatkozó alapvető követelményeknek és az 1999/5/EC irányelv egyéb előírásainak.                                                                                                    |
| SANYO FISHER Sales (Europe) GmbH oświadcza, że WLAN Module (AMN1100) jest                                                                                                    |
|                                                                                                    |
| sadniczymi wymogami oraz pozostałymi stosownymi postanowieniami Dyrektywy                                                                                                    |
|                                                                                                    |
| ER Sales (Europe) GmbH declara que este (AMN11100) está conforme com os requisitos                                                                                                    |
| outras disposições da Directiva 1999/5/CE.                                                                                                    |
| ER Sales (Europe) GmbH izjavlja, da je ta (AMN11100) v skladu z bistvenimi zahtevami in                                                                                                    |
|                                                                                                    |
| vantnimi določili direktive 1999/5/ES.                                                                                                    |
| ER Sales (Europe) GmbH týmto vyhlasuje, že (AMN11100) spĺňa základné požiadavky a                                                                                                    |
|                                                                                                    |
| ER Sales (Europe) GmbH týmto vyhlasuje, že (AMN11100) spĺňa základné požiadavky a                                                                                                    |
| ER Sales (Europe) GmbH týmto vyhlasuje, že (AMN11100) spĺňa základné požiadavky a<br>išné ustanovenia Smernice 1999/5/ES.                                                                                                    |
| ER Sales (Europe) GmbH týmto vyhlasuje, že (AMN11100) spĺňa základné požiadavky a<br>išné ustanovenia Smernice 1999/5/ES.<br>ER Sales (Europe) GmbH vakuuttaa täten että (AMN11100) tyyppinen laite on direktiivin                                                                                                    |
| ER Sales (Europe) GmbH týmto vyhlasuje, že (AMN11100) spĺňa základné požiadavky a<br>išné ustanovenia Smernice 1999/5/ES.<br>ER Sales (Europe) GmbH vakuuttaa täten että (AMN11100) tyyppinen laite on direktiivin<br>leellisten vaatimusten ja sitä koskevien direktiivin muiden ehtojen mukainen.                                                                                                    |
| ER Sales (Europe) GmbH týmto vyhlasuje, že (AMN11100) spĺňa základné požiadavky a<br>ušné ustanovenia Smernice 1999/5/ES.<br>ER Sales (Europe) GmbH vakuuttaa täten että (AMN11100) tyyppinen laite on direktiivin<br>leellisten vaatimusten ja sitä koskevien direktiivin muiden ehtojen mukainen.<br>rgar SANYO FISHER Sales (Europe) GmbH att denna (AMN11100) står I överensstämmelse                                                                                                    |
| ER Sales (Europe) GmbH týmto vyhlasuje, že (AMN11100) spĺňa základné požiadavky a<br>ušné ustanovenia Smernice 1999/5/ES.<br>ER Sales (Europe) GmbH vakuuttaa täten että (AMN11100) tyyppinen laite on direktiivin<br>leellisten vaatimusten ja sitä koskevien direktiivin muiden ehtojen mukainen.<br>rgar SANYO FISHER Sales (Europe) GmbH att denna (AMN11100) står I överensstämmelse                                                                                                    |
| ER Sales (Europe) GmbH týmto vyhlasuje, že (AMN11100) spĺňa základné požiadavky a<br>ušné ustanovenia Smernice 1999/5/ES.<br>ER Sales (Europe) GmbH vakuuttaa täten että (AMN11100) tyyppinen laite on direktiivin<br>leellisten vaatimusten ja sitä koskevien direktiivin muiden ehtojen mukainen.<br>rgar SANYO FISHER Sales (Europe) GmbH att denna (AMN11100) står I överensstämmelse<br>entliga egenskapskrav och övriga relevanta bestämmelser som framgår av direktiv                                                                               |
| ER Sales (Europe) GmbH týmto vyhlasuje, že (AMN11100) spĺňa základné požiadavky a<br>ušné ustanovenia Smernice 1999/5/ES.<br>ER Sales (Europe) GmbH vakuuttaa täten että (AMN11100) tyyppinen laite on direktiivin<br>leellisten vaatimusten ja sitä koskevien direktiivin muiden ehtojen mukainen.<br>rgar SANYO FISHER Sales (Europe) GmbH att denna (AMN11100) står I överensstämmelse<br>entliga egenskapskrav och övriga relevanta bestämmelser som framgår av direktiv<br>r SANYO FISHER Sales (Europe) GmbH yfir því að (AMN11100) er í samræmi við |
|                                                                                                    |

Download from Www.Somanuals.com. All Manuals Search And Download.

### **Declaration of Conformity**

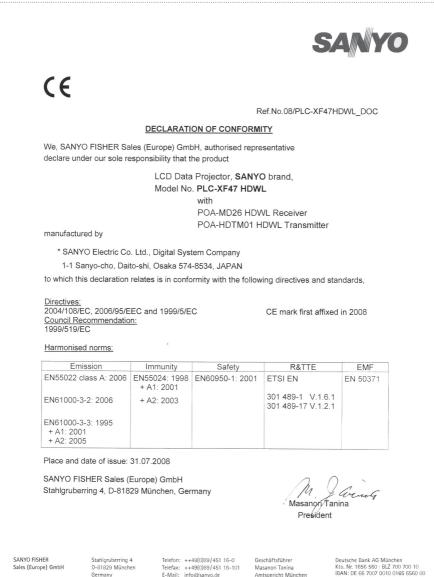

Postanschrift: Postfach 820 240 D-81802 München Germany

E-Mail: info@sanyo.de Internet: www.sanyo.de

WEEE REG.Nr.: DE96481430

Amtsgericht München HRB 52991 USt.-IdNr. DE 129455635 ILN 4022066000004 Steuer-Nr. 143/177/80223 Kto. Nr. 1656 560 · BLZ 700 700 10 IBAN: DE 66 7007 0010 0165 6560 00 BIC: DEUTDEMM

Sumitomo Mitsui Banking Corporation Kto. Nr. 153 106-00 · BLZ 301 103 00 IBAN: DE 46 3011 0300 0000 1531 06 BIC: SMBCDEDD

# Preparation

### **Before use**

### **Package contents**

The package contains following items. Check each item when unpacking the package. If you have any of the following items missing, contact the sales dealer.

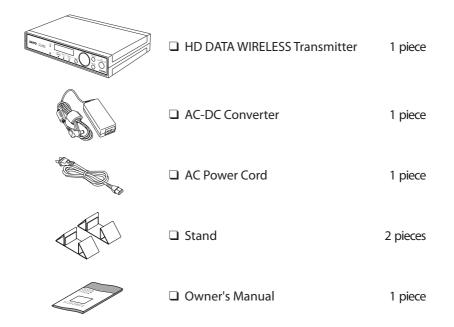

#### Trademarks and Copyright

Each name of corporation or product in this Owner's Manual is either a registered trademark or a trademark of its respective corporation.

#### Notes

- The contents of this manual are subject to change without notice.
- We shall not be responsible for any damages caused by reliance on this manual.
- The word "projector" found in this manual means "projector provided with the HD DATA WIRELESS Board" unless otherwise noted.
- The word "receiver" in this manual means "HD DATA WIRELESS Receiver Board: POA-MD26HDWL".

### HD DATA WIRELESS TRANSMITTER BOX **11**

Download from Www.Somanuals.com. All Manuals Search And Download.

## **Part Names and Functions**

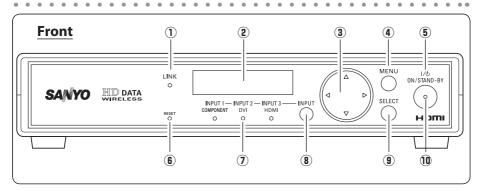

#### 1 LINK INDICATOR

- When the wireless configuration is set up correctly and the wireless communication is established with the wireless receiver at the single mode, this indicator lights orange.
- This indicator lights orange during operation in the broadcast mode.
- 2 LCD DISPLAY

Display the selected menu. The back light LED will be turned off when the transmitter is not operated for 3 minutes.

#### ③ POINT ▲▼◀► BUTTONS

Select an item or adjust the value on the menu on the display.

(4) MENU BUTTON

Open or close the menu on the display.

#### **⑤** ON/STAND-BY BUTTON

Turn the transmitter on or off.

#### 6 RESET BUTTON

A built-in micro processor which controls this unit may occasionally malfunction and need to be reset. This can be done by pressing this RESET button with a pen, which will shut down and restart the unit. Do not use the RESET function excessively.

INPUT INDICATORS

An indicator of the selected input lights blue.

**8** INPUT BUTTON

Select an input source.

9 SELECT BUTTON

Execute the selected menu.

- 10 POWER INDICATOR
  - Lights red when the transmitter is in stand-by mode.
  - Lights green during operation.

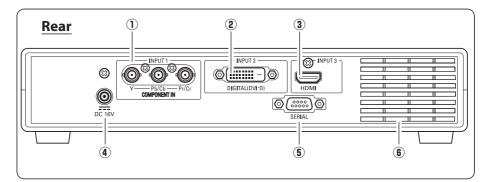

#### 1) INPUT 1 COMPONENT

Connect component output signal (Y-Pb/Cb-Pr/Cr) from video equipment to this terminal.

#### 2 INPUT 2 DIGITAL (DVI-D)

Connect DVI digital output signal from computer to this terminal.

#### ③ INPUT 3 HDMI

Connect HDMI output signal from video equipment to this terminal. This input is only available in the single mode.

- This input cannot be selected in the broadcast mode.
  - When selecting this input in the single mode, the **"Broadcast Mode"** cannot be selected in **"Mode Select**".

#### (4) DC 16V

Connect the AC adapter (supplied).

#### 5 SERIAL

- This terminal is used to service the transmitter.

- If you control the transmitter by computer, you must connect a serial cross cable (not supplied) from your computer to this terminal.

#### **6** VENTILATION SLOT

Do not cover the ventilation slot during operation.

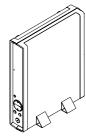

#### Note:

When you want to use the transmitter in the upright position, you can use the supplied 2 stands. The antenna is provided near the ventilation slot, so it is recommended to stand the transmitter as shown in the figure for keeping the wireless communication in good condition.

# Installation

## **Connection to external equipment**

#### **Cables used for connection**

- 1 BNC Cable (BNC x 3)
- 2 DVI Cable
- ③ HDMI Cable
- (4) Serial Control Cable

Cables are not supplied with this unit.

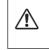

Unplug the power cords of both the transmitter and external equipment from the AC outlet before connecting cables.

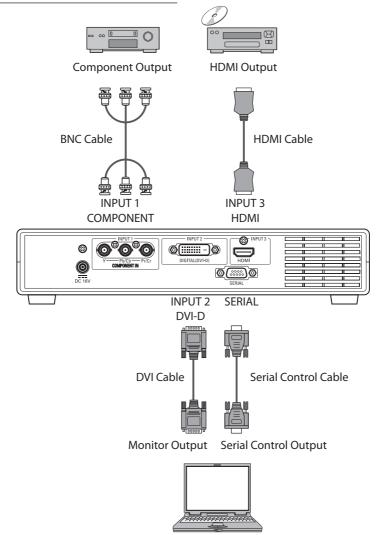

Download from Www.Somanuals.com. All Manuals Search And Download.

## **Connecting the AC Power Cord**

This transmitter uses nominal input voltages of 100–120 V or 200–240 V AC.

Connect the AC adaptor with following steps 1 to 3. When disconnecting, reverse the order.

- The AC outlet must be near this equipment and must be easily accessible.
- Use only the supplied AC adaptor, and do not use any other AC adaptor. Otherwise, a malfunction may occur.

#### ✔Note:

- Be sure to turn off the transmitter, before disconnecting the AC power cord.
- Unplug the AC power cord when the transmitter is not in use. When the transmitter is connected to an outlet with the AC power cord, it is in stand-by mode and consumes a little electric power.

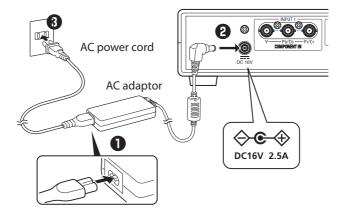

## Note on the AC Power Cord

AC power cord must meet the requirements of the country where you use the transmitter. Confirm the AC plug type with the chart below and proper AC power cord must be used. If the supplied AC power cord does not match your AC outlet, contact your sales dealer.

| AC adapter side | AC outlet side   |                  |                  |  |
|-----------------|------------------|------------------|------------------|--|
|                 | For the U.S. and | For Continental  | For the U.K.     |  |
|                 | Canada           | Europe           | FOI THE U.K.     |  |
|                 |                  |                  |                  |  |
|                 | To the AC outlet | To the AC outlet | To the AC outlet |  |
|                 | (120 V AC)       | (200 - 240 V AC) | (200 - 240 V AC) |  |

## - 240 V AC)

#### HD DATA WIRELESS TRANSMITTER BOX **15**

Download from Www.Somanuals.com. All Manuals Search And Download.

## Installing the Receiver into the Projector

#### **Part Names and Functions**

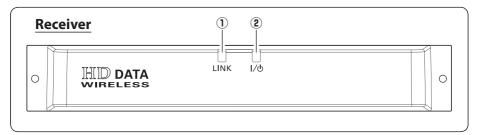

1 LINK INDICATOR

When the wireless configuration is set up correctly and the wireless communication is established with the transmitter, this indicator lights orange.

#### 2 POWER INDICATOR

When this receiver is selected in the projector, this indicator lights green during operation.

#### **Replacement of the Receiver Board**

Insert the HD DATA WIRELESS Receiver board. The cover of the board protrudes from the cabinet of the projector. We recommend that the HD DATA WIRE-LESS Receiver board is inserted into the top slot for preventing influence from the cables of other slots.

#### ✓Note:

- In the event of replacement of interface board, turn off the projector, press the Main On/Off Switch to Off and unplug the AC power cord from the AC outlet.
- 1 Remove 2 Screws from an interface board or a slot cover.
- 2 Pull out the interface board. or a slot cover.
- 3 Insert the HD DATA WIRELESS Receiver board along Guide to fit Plug into Socket.
- 4 Tighten 2 screws to secure the HD DATA WIRELESS Receiver board.

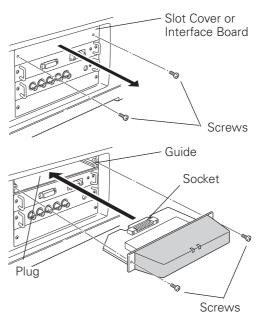

1(one) HD DATA WIRELESS Receiver Board is available in 1(one) projector.

## **Projector Operation**

## **Turning on the Projector**

- 1. Connect the projector's AC power cord into an AC outlet and turn on the MAIN ON/OFF Switch. The LAMP indicator lights red and the READY indicator lights green.
- 2. Press the ON/STAND-BY button on the side control or on the remote control. The LAMP indicator dims red and the cooling fans start to operate. The preparation display appears on the screen and the countdown starts.
- 3. After the countdown, the input source that was selected the last time and the Lamp mode icon appear on the screen.

If the projector is locked with a PIN code, PIN code Input Dialog Box will appear. Enter the PIN code.

### **Input Selection**

- 1. Press the INPUT 1/2/3/4 buttons on the remote control or INPUT 1/2 or 3/4 buttons on the side control to select the HD DATA Wireless Board. (You can also select it with Menu operation, refer to the owner's manual of the projector.)
- 2. Check the status of the POWER indicator on the HD DATA Wireless Board. When the HD DATA Wireless Board is selected correctly, the POWER indicator lights green.

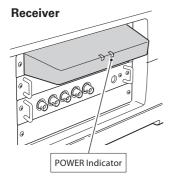

#### **INPUT MENU**

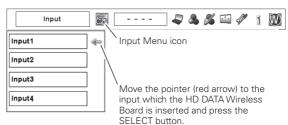

## **Turning on the Transmitter**

- 1. Complete peripheral connections before turning on the transmitter.
- 2. Connect the AC power cord into an AC outlet. (see p.13) The POWER indicator blinks red and then becomes red in stand-by mode.
- 3. Press the ON/STAND-BY button. The POWER indicator becomes green and the message "Hello HD Data Wireless" appears on the LCD display for 4 seconds and then the input source that was selected the last time appears on the LCD display.
- 4. When the wireless communication is established with the receiver, the LINK indicator lights up.
- 5. If the transmitter is locked with the Key Lock function, release Lock Key. Refer to the Key Lock function on pages 32 33.
- If the Lock Key is not entered for 3 minutes after "Input Lock Key" appeared, the transmitter will be turned off automatically.

## Turning off the transmitter

- 1. Press the ON/STAND-BY button. The POWER indicator becomes red and the display will disappear.
- 2. Unplug the AC power cord from the AC outlet.

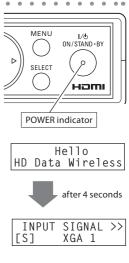

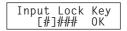

## **Input Source Selection**

- 1. Choose either INPUT 1 (COMPONENT), INPUT 2 (DVI) or INPUT 3 (HDMI) by pressing the INPUT button.
- 2. The Indicator of the selected input lights blue.

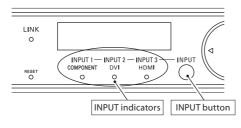

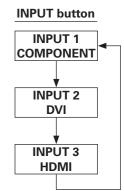

"INPUT 3 HDMI" cannot be selected in the Broadcast Mode.

## How to Operate the Menu

- 1. Press the MENU button to show the LCD Display.
- 2. Press the Point **V** buttons to select a Main Menu and press the SELECT button. A Sub Menu appears on the LCD Display.
- 3. Press the Point **V** buttons to select a Sub Menu and press the SELECT button.
- Press the point button in a Sub Menu to return to a Main Menu..
- 4. Press the Point **I** buttons to set up or adjust the item data.
- 5. To quit the Menu, press the MENU button again and Input Source appears on the LCD Display.

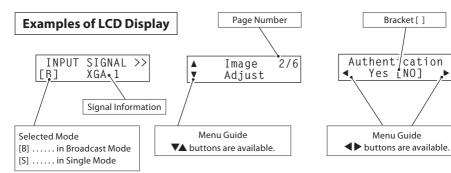

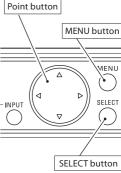

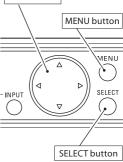

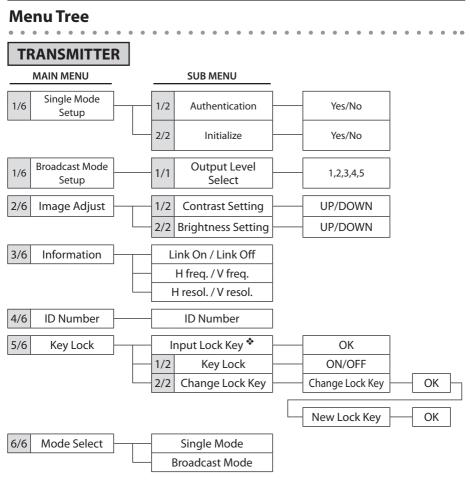

"Input Lock Key" is displayed when a lock key is not set.

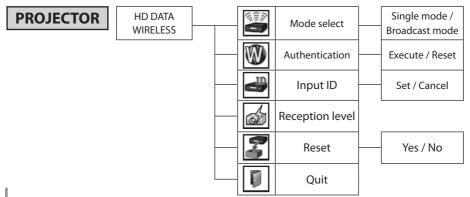

## **Flow of Installation Mode**

TRANSMITTER

PROJECTOR

### **Single Mode Operation**

When using a pair of transmitter and receiver for the first time.

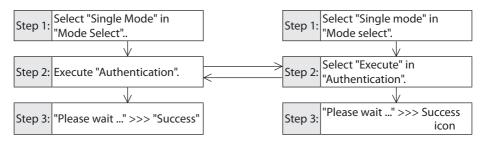

#### When changing a pair of transmitter and receiver,

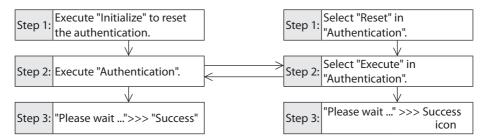

### **Broadcast Mode Operation**

#### When using a transmitter and receivers in broadcast mode.

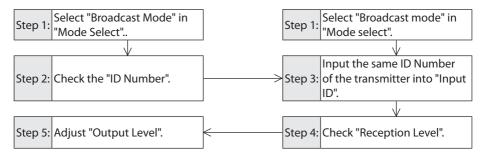

# **Single Mode Operation**

## 6/6: Mode Select & 1/6: Single Mode Setup

TRANSMITTER

## When using a pair of transmitter and receiver for the first time

Select the installation mode according to the situation in which the projector is installed. When using in the single mode, it is necessary to perform the mutual authentication between the transmitter and the receiver. Setup them side by side as described below.

## Main Menu 6/6: Mode Select

- 1. Press the MENU button to show the Menu. Press the Point **▼▲** buttons to select Main Menu **6/6: Mode Select** and then press the SELECT button.
- 2. Press the Point **♦** buttons to select the **Single Mode**.
- 3. Input signal will be displayed [S] in the lower left-hand corner.

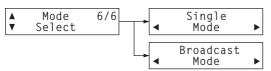

| INPUT | SIGNAL | >> |
|-------|--------|----|
| [S]   | XGA 1  |    |

### Main Menu 1/6: Single Mode Setup → Sub Menu 1/2: Authentication

- Press the MENU button to show the Menu. Press the Point ▼▲ button to select Main Menu 1/6: Single Mode Setup and then press the SELECT button.
- 2. Press the Point **▼▲** buttons to select Sub Menu 1/2: Authentication and then press the SELECT button.
- 3. Press the Point **I** buttons to move the bracket to [YES] and then press the SELECT button to perform the authentication.
- 4. The message "Please wait ..." will be displayed and the transmitter is waiting for the response from the receiver.
- 5. Set up the authentication of the receiver.
- 6. If the authentication is completed, the message "Success" will be displayed for 5 seconds and the LINK indicator lights orange.

If it is not completed within about 5 minutes, the message "Failure" will be displayed for 5 seconds.

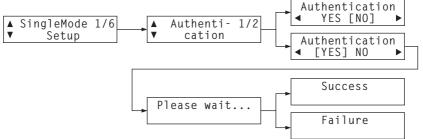

If you press Menu button during authentication, the authentication will be cancelled.

### PROJECTOR

## 🗃 Mode select

- 1. Press the MENU button to display the On-Screen Menu. Use the Point ◀▶ buttons to move the red frame pointer to the HD DATA WIRELESS icon.
- 2. Use the Point ▼▲ buttons to move the red frame pointer to the **Mode Select** icon and then press the SELECT button twice. A dialog box appears.
- Use the Point ▼▲ buttons to select Single mode and then press the SELECT button.

#### Mode Select Menu

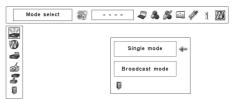

## **W** Authentication

- 1. Use the Point **▼▲** buttons to move the red frame pointer to the **Authentication** icon and then press the SELECT button. A dialog box appears.
- Use the Point ▼▲ buttons to select Execute and then press the SELECT button. The receiver starts to establish communication with the transmitter. The message "Please wait ..." will be displayed until the establishment.
- 3. Set up the authentication of the transmitter.
- 4. If the authentication is completed, the Success icon will be displayed for 4 seconds.If it is not completed within about

5 minutes, the Failure icon will be displayed for 4 seconds. Please check the settings of the transmitter or the receiver.

5. When the communication is established, the LINK indicator lights orange.

#### Authentication Menu

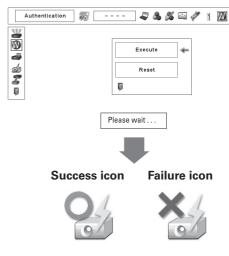

If you press any button on the projector or the remote control during authentication, the authentication will be cancelled.

### TRANSMITTER

## When changing a pair of transmitter and receiver

If you want to communicate with the other receiver, you should reset the current authentication.

#### Main Menu 6/6: Mode Select

If not set to the Single Mode, set to the Single Mode. Refer to page 22.

#### Main Menu 1/6: Single Mode Setup → Sub Menu 2/2: Initialize

- Press the MENU button to show the Menu. Press the Point ▼▲ button to select Main Menu 1/6: Single Mode Setup and then press the SELECT button.
- 2. Press the Point **▼**▲ buttons to select Sub Menu **2/2: Initialize** and then press the SELECT button.
- 3. Press the Point **I** buttons to move the bracket to [YES] and then press the SELECT button to perform the initialization.

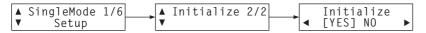

#### Main Menu 1/6: Single Mode Setup → Sub Menu 1/2: Authentication

Perform the Authentication again. Refer to page 22.

### PROJECTOR

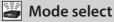

If not set to the Single mode, set to the Single mode. Refer to page 23.

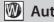

## Authentication

- 1. Use the Point  $\mathbf{V} \mathbf{A}$  buttons to move the red frame pointer to the **Authentication** icon and then press the SELECT button. A dialog box appears.
- 2. Select Reset and then press the SELECT button. The authentication will be reset.

#### Authentication Menu

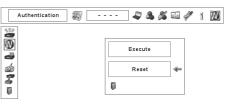

## Authentication

Perform the Authentication again. Refer to page 23.

# **Broadcast Mode Operation**

Select the installation mode according to the situation in which the projector is installed. When using in the broadcast mode, it is necessary to set up the ID number into the receiver which is conformed to that of the transmitter.

Setup them side by side as described below.

## 6/6: Mode Select & 4/6: ID Number

### TRANSMITTER

### Main Menu 6/6: Mode Select

- 1. Press the MENU button to show the Menu. Press the Point ▼▲ buttons to select Main Menu 6/6: Mode Select and then press the SELECT button.
- 2. Press the Point **I** buttons to select the **Broadcast Mode**. The LINK indicator lights orange.
- 3. Input signal will be displayed [B] in the lower left-hand corner.

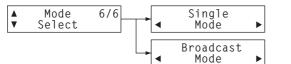

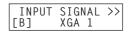

### Main Menu 4/6: ID Number

- 1. Press the MENU button to show the Menu. Press the Point **▼▲** buttons to select Main Menu **4/6: ID Number** and then press the SELECT button.
- 2. An eight-digit **ID Number** will be displayed. Note it and set up the same ID number in the projector.

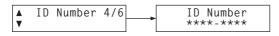

3. Press the MENU button to exit this Menu.

When selecting "INPUT 3 HDMI" in Single Mode, Broadcast Mode cannot be selected...

ID Number characters : 0 to 9, A to F

## PROJECTOR

## Mode select

- 1. Press the MENU button to display the On-Screen Menu. Use the Point ◀▶ buttons to move the red frame pointer to the HD DATA WIRELESS icon.
- 2. Use the Point **▼**▲ buttons to move the red frame pointer to the **Mode Select** icon and then press the SELECT button twice. A dialog box appears.
- 3. Use the Point ♥▲ buttons to select Broadcast mode and then press the SELECT button.

#### Mode Select Menu

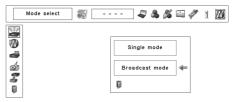

## 避 Input ID

- 1. Before inputting the ID Number, check the ID Number in the transmitter.
- 2. Use the Point **▼**▲ buttons to select **Input ID** and then press the SELECT button.
- 3. Input the ID Number as follows;
  Select a number by pressing the Point
  ▲ buttons. And then press the Point
  ▶ button to fix the number and move the pointer. If you fixed the incorrect number, move the pointer to the number you want to correct by pressing the Point 
  ↓ button, and then select the correct number by pressing the Point
  ▲ buttons.
- 4. Repeat this step to complete entering an eight-digit number.
- 5. After entering the eight-digit number, move the pointer to "Set" by pressing the Point ▶ button. Press the Select button to continue.
- 6. Confirmation box appears, select [Yes] to confirm the ID Number.

#### Input ID Menu

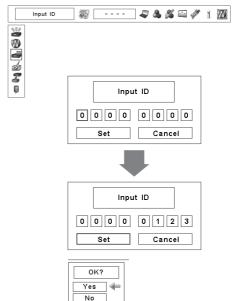

Once authenticated in Single mode, the ID Number of the transmitter which has been set in Single mode will be displayed as a default. When switching from Single mode to Broadcast mode, change the ID Number to the new one of the transmitter.

### TRANSMITTER

## 1/1: Output Level Select

Noise or interference may appear on images of some projectors when using in the broadcast mode depending on whether the signal reception level of receiver is too high or low. Try to adjust the output level of the transmitter to get the best reception condition for all projectors.

- 1. Press the MENU button to show the Menu. Press the Point ▼▲ buttons to select Main Menu "1/6: Broadcast Mode Setup" Menu and then press the SELECT button.
- 2. Press the Point **▼**▲ buttons to select Sub Menu "1/1: Output Level Select" and then press the SELECT button.
- 3. Press the Point ◀ ► buttons to select the Output Level (1 to 5) and then press the SELECT button to perform the adjustment.
  - 1 ..... minimum output level
  - 5 ..... maximum output level

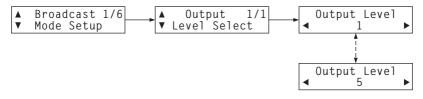

### PROJECTOR

## Reception Level

- 1. Press the MENU button to display the On-Screen Menu. Use the Point **I** buttons to move the red frame pointer to the HD DATA WIRELESS icon.
- 2. Use the Point  $\checkmark$  buttons to move the red frame pointer to Reception level icon and then press the SELECT button.
- 3. The Reception Level (0 to 7) display appears.
  - 0..... minimum reception level
  - 7..... maximum reception level
- 4. If necessary, try to adjust the output level of the transmitter.
- 5. When any button is pressed on the side panel or the remote control, the reception level disappears.

#### **Reception Level Menu**

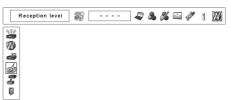

#### Reception Level

Level 7

| Reception level |  |
|-----------------|--|
|                 |  |

#### Level 5 (Level 5 to 7 = green)

|  | Rece | otion | level |  |
|--|------|-------|-------|--|
|  |      |       |       |  |

#### Level 3 (Level 3 to 4 = yellow)

| Reception level |
|-----------------|
|                 |

Level 1 (Level 1 to 2 = red)

| Reception level |
|-----------------|
|                 |

Level 0 (= white)

| Reception level |  |
|-----------------|--|
|                 |  |

# **Other Basic Operation**

## 5/6: Key Lock

TRANSMITTER

This function allows you to lock the key operation on the transmitter.

### To enter a new Lock Key

At first, set up a new Lock Key in the transmitter to operate Key Lock function.

If a Lock Key is already set, this menu "Input Lock Key [#]### OK" will not be displayed.

- 1. Press the MENU button to show the Menu. Press the Point **▼**▲ buttons to select Main Menu "5/6: Key Lock" and then press the SELECT button. "Input Lock Key [#]### OK" will be displayed.
- 2. Use the Point ▲▼ buttons to enter a number (0 ~ 9). Press the Point ▶ button to fix the number and move to the next box.
- 3. Repeat this step to complete entering a four-digit number.
- 4. Press the Point ◀ ► buttons to move the bracket to [OK] and then press the SELECT button.
- 5. "1/2: Key Lock" will be displayed.

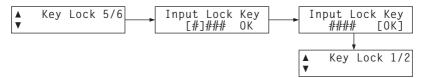

#### To set Key Lock

- 1. While Sub Menu "1/2: Key Lock" is displayed, press the SELECT button. "Key Lock ON [OFF]" will be displayed.
- 2. Move the bracket from [OFF] to [ON] by pressing the Point **I** buttons and then press the SELECT button.
- 2. "Key Lock" will be displayed.
- 3. While Key Lock is set to ON, when any button is pressed, "Input Lock Key #### OK" will be displayed.

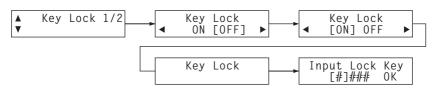

Even when the AC power was shutdown, the key lock function is still available. If the transmitter is locked with a lock key, "Input Lock Key" appears at turning on the transmitter. If the Lock Key is not entered for 3 minutes after "Input Lock Key" appeared, the transmitter will be turned off automatically.

### TRANSMITTER

### To change Lock Key

- 1. Press the MENU button to show the Menu. Press the Point ▼▲ buttons to select Main Menu "5/6: Key Lock" and then press the SELECT button.
- 2. Press the Point **▼▲** buttons to select Sub Menu "2/2: Change Lock Key" and then press the SELECT button.
- 3. Enter the current four-digit number. Use the Point ▲▼ buttons to enter a number. Press the Point ▶ button to fix the number and move to the next box.
- 4. Press the Point ◀ ► buttons to move the bracket to [OK] and then press the SELECT button.
- 5. "New Lock Key" will be displayed. Enter a new four-digit number.
- 6. Press the Point **I** buttons to move the frame to [OK] and then press the SELECT button.

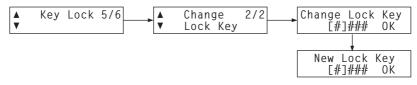

### To release Lock Key

- 1. Press a button on the transmitter. "Input Lock Key" will be displayed.
- 2. Enter the current four-digit number, the Lock Key will be released and you can operate the transmitter.

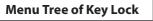

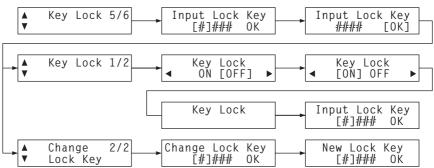

## 2/6: Image Adjust

## TRANSMITTER

You can adjust contrast and brightness of the output signal from the transmitter.

1. Press the MENU button to show the Menu. Press the Point ▼▲ buttons to select Main Menu "2/6: Image Adjust" and then press the SELECT button.

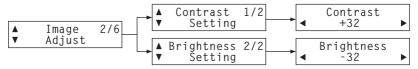

#### 1/2: Contrast Setting

After the step 1;

- 2. Press the Point **▼**▲ buttons to select Sub Menu "1/2: Contrast Setting" and then press the SELECT button.
- 3. Press the Point  $\triangleleft$  buttons to adjust the contrast (-32 to +32).

### 2/2: Brightness Setting

After the step 1;

- 2. Press the Point **▼**▲ buttons to select Sub Menu "2/2: Brightness Setting" and then press the SELECT button.
- 3. Press the Point  $\triangleleft$  buttons to adjust the brightness (-32 to +32).

## 3/6: Information

Information display can be used to confirm the current output signal from the transmitter.

- 1. Press the MENU button to show the Menu. Press the Point **▼▲** buttons to select Main Menu "**3/6 Information**" and then press the SELECT button.
- 2. The information "Link On / RF Frequency", "Link Off RF Frequency", "H/V Frequency" and "H/V Resolution" will be displayed periodically.

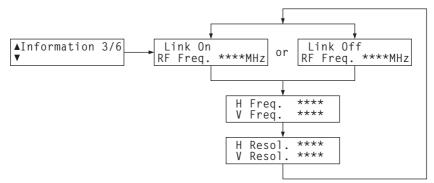

PROJECTOR

## **Reset Function of the projector**

## 了 Reset

- Press the MENU button to display the On-Screen Menu. Use the Point ◀▶ buttons to move the red frame pointer to the HD DATA WIRELESS icon.
- 2. Use the Point ▼▲ buttons to select **Reset** and the "Return to Wireless factory default?" appears. Select [Yes] to continue.
- 3. Another confirmation dialog box appears, select [Yes] to reset the Wireless setting of **Mode select**, **Input ID** and **Authentication**.

#### **Reset Menu**

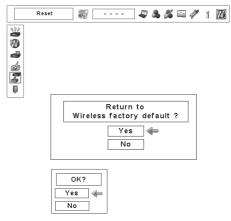

## **Cleaning the cabinet**

Turn off the transmitter and unplug the AC power cord from the AC outlet before cleaning.

Gently wipe the transmitter body with a soft dry cleaning cloth. When the cabinet is heavily soiled, use a small amount of mild detergent and finish with a soft dry cleaning cloth. Avoid using an excessive amount of cleaner. Abrasive cleaners, solvents, or other harsh chemicals might scratch the surface of the cabinet.

### Indicators

When the transmitter detects an abnormal condition, it is automatically shut down to protect the inside of the transmitter and three INPUT indicators and LINK indicator start blinking. In this case, unplug the AC power cord and reconnect it, and then turn the transmitter on once again to verify operation. If the transmitter cannot be turned on, unplug the AC power cord and contact the service station.

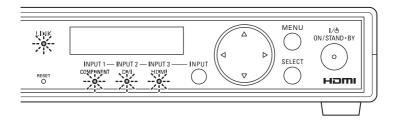

# Appendix

## Troubleshooting

Before calling your dealer or service center for assistance, check the items below once again. - Make sure you have properly connected the transmitter to peripheral equipment. - Make sure all equipment is connected to the AC outlet and the power is turned on.

Problem Solutions No power Plug the AC power cord into the AC outlet. Check the connection of the AC adaptor and try to re-connect the AC adaptor. Check the LINK indicator. \_ No image Check the authentication in the single mode. Check both ID numbers in the transmitter and the projectors in the broadcast mode. Check the compatible signals of the transmitter. (see p.38) Check the reception level of the projectors. Poor (noisy) Image Try to increase the output level in the broadcast mode. \_ Make sure there is no obstruction between the transmitter and the projector. Try to move the transmitter or the projector. Maximum operation range is within about 30 m. Block-noise of Images Try to adjust the output level in the broadcast mode. - Try to move the transmitter or the projector. When the transmitter detects an abnormal Some Indicators are blinking. condition, three INPUT indicators and LINK indicator blinks. In this case, unplug the AC power cord and reconnect it, and then turn the transmitter on once again to verify operation. If the transmitter cannot be turned on, unplug the AC power cord and contact the service station. Buttons do not work. Unlock the key lock function. The key lock function is being set. Enter the 4-digit Key Lock Number is required at start-up. number you have set. Unable to select INPUT 3(HDMI) When using the broadcast mode, HDMI cannot be selected. Unable to select the secondary 1(one) HD DATA WIRELESS Receiver Board is HD DATA WIRELESS Receiver available in 1(one) projector. When using multiple Board. HD DATA WIRELESS Receiver Boards, only a slot with the smallest number is available for use.

# Specifications

| Interface                   |                                                                                                    |  |  |
|-----------------------------|----------------------------------------------------------------------------------------------------|--|--|
| Component Input Jacks       | BNC Type x 3                                                                                            |  |  |
| Computer Digital Input Jack | DVI-D Terminal x 1                                                                                      |  |  |
| HDMI Input Jack             | HDMI Terminal x 1                                                                                       |  |  |
| DC IN Jack                  | DC 16 V (AC Adaptor)                                                                                    |  |  |
| Power                       |                                                                                                    |  |  |
| Voltage                     | 100 - 120 V or 200 - 240V, 50/60 Hz                                                                     |  |  |
| Power Consumption           | DC 16V   1.0A<br>11.8 [W] at normal, 2.43 [W] at stand-by mode                                          |  |  |
| Operating Environment       |                                                                                                    |  |  |
| Operating Temperature       | 41°F - 95°F (5°C - 35°C)                                                                                |  |  |
| Storage Temperature         | 14°F - 140°F (-10°C - 60°C)                                                                             |  |  |
| Mechanical Information      |                                                                                                    |  |  |
| Dimensions (W x H x D)      | 10.63" x 1.97" x 8.66" (270 x 50 x 220 mm)                                                              |  |  |
| Net Weight                  | 2.87 lbs (1.3 kg)                                                                                       |  |  |
| Wireless Information        |                                                                                                    |  |  |
| Interface                   | IEEE802.11a/n                                                                                           |  |  |
| Communication Mode          | AdHoc                                                                                                   |  |  |
| Wireless Frequency          | US 5.18, 5.20, 5.22, 5.745, 5.765, 5.785, 5.805, 5.825 GHz<br>EU 5.18, 5.20, 5.22 GHz                   |  |  |
| Modulation Form             | IEEE802.11a OFDM                                                                                        |  |  |
| Security                    | 256bit AES                                                                                              |  |  |
| Service area                | about 98' (30 m) (line-of-sight without disturbance)<br>Differs according to the operating environment. |  |  |

. .

....

The specifications are subject to change without notice.

#### Compliance

| Countries and Standards | JAPAN: VCCI Class A, TELEC (Wireless)                                 |  |
|-------------------------|-----------------------------------------------------------------------|--|
|                         | USA: FCC Part15 Subpart C (Wireless)<br>FCC Part15 Subpart C, Class A |  |
|                         | Canada: IC RSS-210 (Wireless), IC ICES-003 Class A                    |  |
|                         | Europe: R&TTE, EMC, LVD                                               |  |

# **Compatible Signals Specifications**

| TERMINAL            | SIGNAL     | RESOLUTION | H-Freq.<br>[kHz] | V-Freq.<br>[Hz] | LCD<br>DISPLAY |
|---------------------|------------|------------|------------------|-----------------|----------------|
| INPUT 1 : COMPONENT | 480p       |            | 31.47            | 59.88           | 480p           |
| INPUT 3 : HDMI      | 575p       |            | 31.25            | 50.00           | 575p           |
|                     | 720p - 50  |            | 37.50            | 50.00           | 720p           |
|                     | 720p - 60  |            | 45.00            | 60.00           | 720p           |
|                     | 1080i - 50 |            | 28.125           | 50.00           | 1080i          |
|                     | 1080i - 60 |            | 33.75            | 60.00           | 1080i          |
| INPUT 2 : DVI-D     | VGA 1      | 640 x 480  | 31.47            | 59.94           | VGA 1          |
|                     | SVGA 2     | 800 x 600  | 37.88            | 60.32           | SVGA 2         |
|                     | XGA 1      | 1024 x 768 | 43.363           | 60.00           | XGA 1          |
|                     | WXGA 6     | 1280 x 768 | 47.776           | 59.87           | WXGA 6         |
|                     | WXGA 10    | 1280 x 800 | 41.20            | 50.00           | WXGA 10        |

## **Configurations of Terminals**

#### INPUT 2 : DIGITAL DVI-D (DVI 24 Pin)

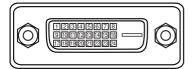

| 1 | T.M.D.S. Data2–       | 9  | T.M.D.S. Data1–       | 17 | T.M.D.S. Data0–       |
|---|-----------------------|----|-----------------------|----|-----------------------|
| 2 | T.M.D.S. Data2+       | 10 | T.M.D.S. Data1+       | 18 | T.M.D.S. Data0+       |
| 3 | T.M.D.S. Data2 Shield | 11 | T.M.D.S. Data1 Shield | 19 | T.M.D.S. Data0 Shield |
| 4 | No Connect            | 12 | No Connect            | 20 | No Connect            |
| 5 | No Connect            | 13 | No Connect            | 21 | No Connect            |
| 6 | DDC Clock             | 14 | +5V Power             | 22 | T.M.D.S. Clock Shield |
| 7 | DDC Data              | 15 | Ground (for +5V)      | 23 | T.M.D.S. Clock+       |
| 8 | No Connect            | 16 | Hot Plug Detect       | 24 | T.M.D.S. Clock-       |

### INPUT 3 : HDMI (19 Pin Type A)

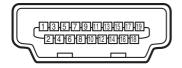

| 1  | TMDS Data 2+ Input   | 11 | Ground (TMDS Clock)   |  |
|----|----------------------|----|-----------------------|--|
| 2  | Ground (TMDS Data 2) | 12 | TMDS Clock- Input     |  |
| 3  | TMDS Data 2- Input   |    | No Connect            |  |
| 4  | TMDS Data 1+ Input   |    | No Connect            |  |
| 5  | Ground (TMDS Data 1) | 15 | SCL                   |  |
| 6  | TMDS Data 1- Input   | 16 | SDA                   |  |
| 7  | TMDS Data 0+ Input   |    | Ground (DDC/CEC)      |  |
| 8  | Ground (TMDS Data 0) | 18 | +5V Power             |  |
| 9  | TMDS Data 0- Input   | 19 | Plug insert detection |  |
| 10 | TMDS Clock+ Input    |    |                       |  |

#### SERIAL CONTROL PORT (Mini D-sub 9 pin)

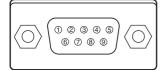

|   | Serial            |  |  |  |
|---|-------------------|--|--|--|
| 1 | No Connect        |  |  |  |
| 2 | RXD               |  |  |  |
| 3 | ТХD               |  |  |  |
| 4 | No Connect        |  |  |  |
| 5 | SG                |  |  |  |
| 6 | No Connect        |  |  |  |
| 7 | RTS               |  |  |  |
| 8 | CTS<br>No Connect |  |  |  |
| 9 |                   |  |  |  |

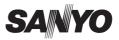

OWNER'S MANUAL POA-HDTM01 1AA6P1P5524-- (IFFZ)

SANYO Electric Co., Ltd.

Download from Www.Somanuals.com. All Manuals Search And Download.

Free Manuals Download Website <u>http://myh66.com</u> <u>http://usermanuals.us</u> <u>http://www.somanuals.com</u> <u>http://www.4manuals.cc</u> <u>http://www.4manuals.cc</u> <u>http://www.4manuals.cc</u> <u>http://www.4manuals.com</u> <u>http://www.404manual.com</u> <u>http://www.luxmanual.com</u> <u>http://aubethermostatmanual.com</u> Golf course search by state

http://golfingnear.com Email search by domain

http://emailbydomain.com Auto manuals search

http://auto.somanuals.com TV manuals search

http://tv.somanuals.com